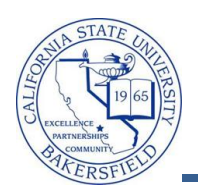

## **Viewing Student Information**

You can retrieve information for any student using the **View Data for Other Students** button on the Advisor Center tab. The viewable student information includes academic, personal, class schedule, academic requirements (degree progress), enrollment appointments (registration times), grades, contact information, to do lists (outstanding requirements), transfer credit, and unofficial transcript information.

To view information for a student, you will need to:

- Search for the student
- Select the desired information from the **Other Academic** drop-down menu
- Click the  $\bigotimes$  button

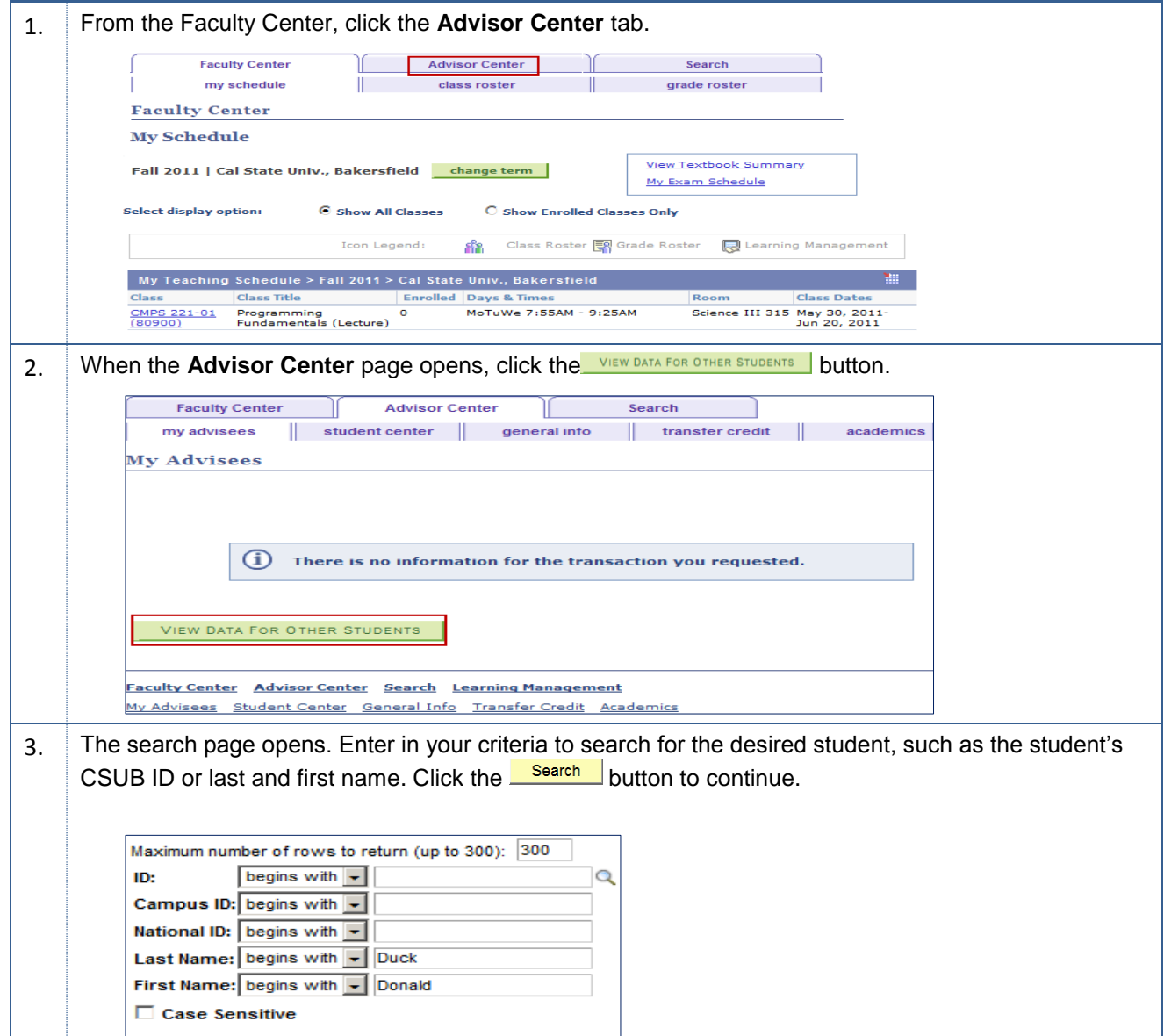

Search

Clear

Basic Search **B** Save Search C

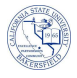

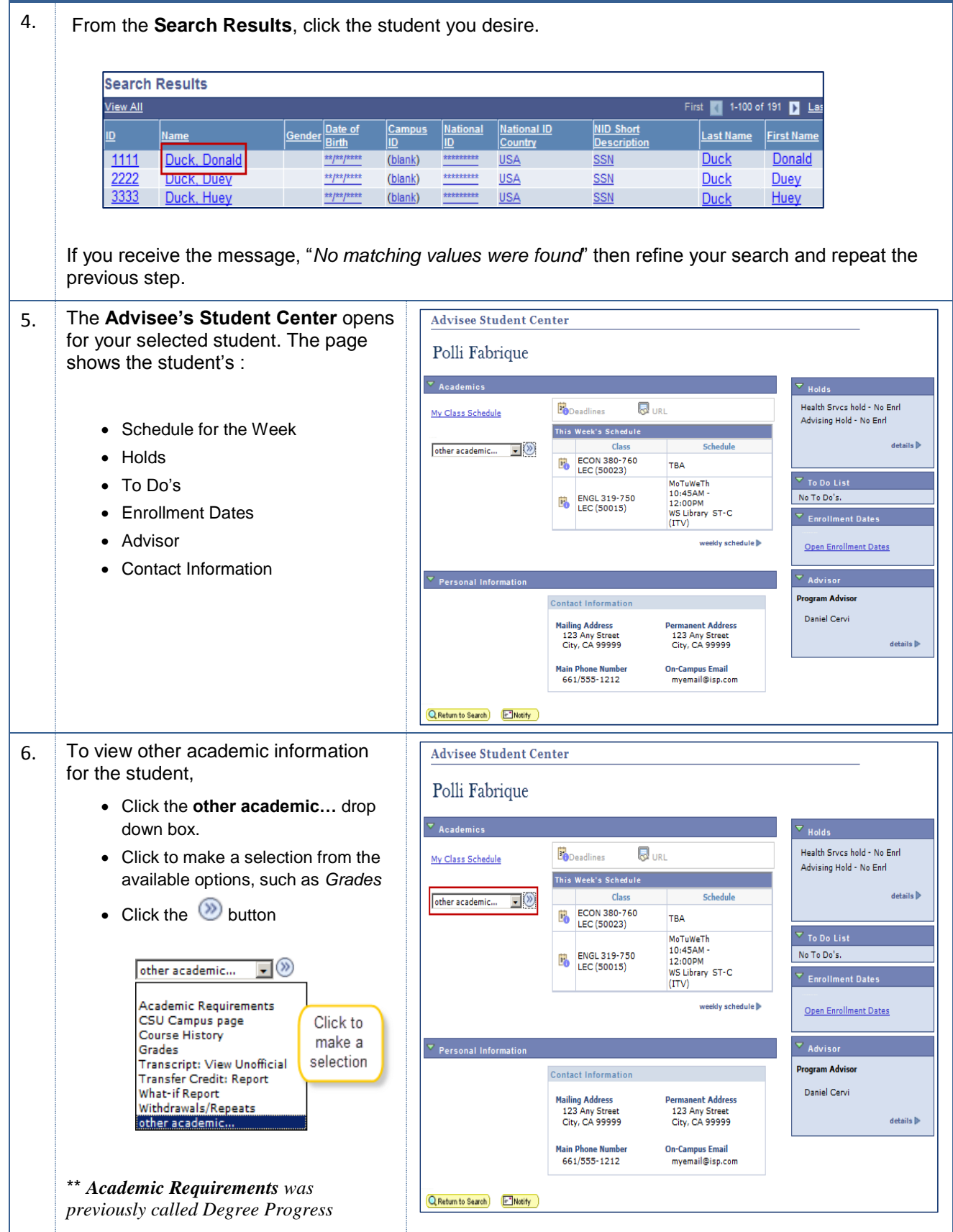

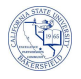

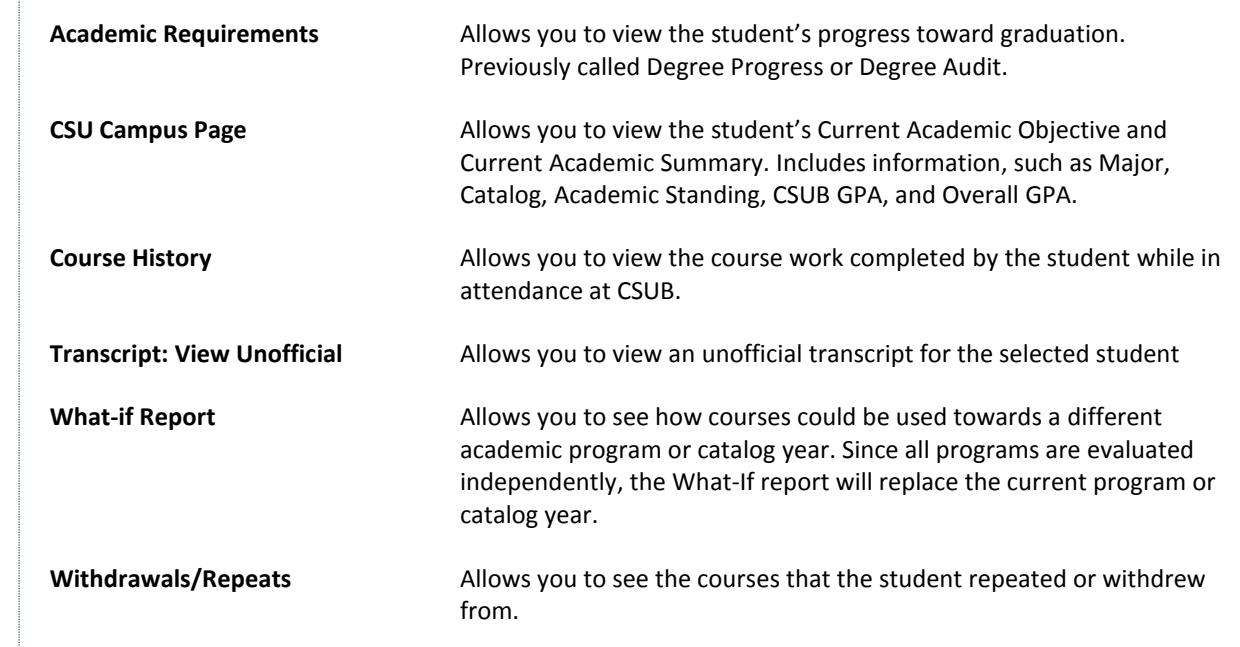

7. When satisfied with viewing the student's information, click the **QReturn to Search**) button to return to the search page.

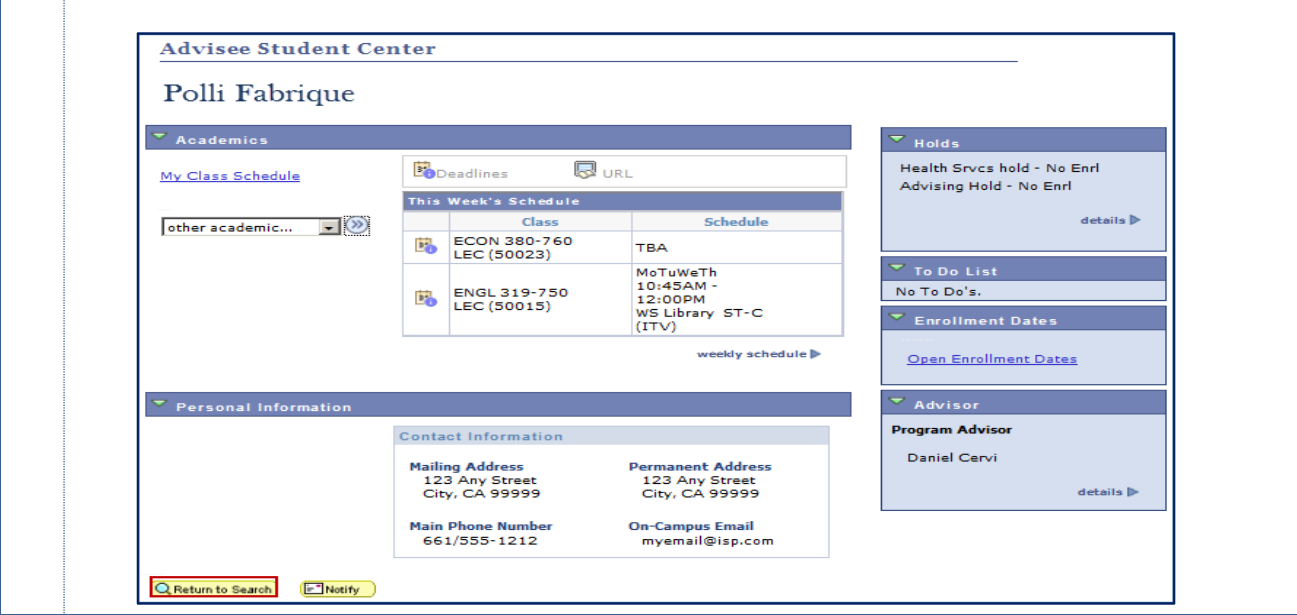